Семочкин Д.М., Павлов Д.М., Савинов Д.А. *Научный руководитель: преподаватель Крашенинникова Е.Н. ГБПОУ ВО "Муромский колледж радиоэлектронного приборостроения" 602267, Владимирская область, г. Муром, ул. Комсомольская, д.55 Mtrp@narod.ry [krash.ab.nik@mail.ru](mailto:krash.ab.nik@mail.ru)*

## **Учусь, играя. Проект по инженерной графике**

В настоящее время весьма проблематичным становится создание интереса к осваиваемому материалу. Так, например, преподнесение темы инженерной графики, которое казались захватывающим 40 лет назад, современным студентам кажется скучным. Поэтому мы решили подойти к вопросу изучения инженерной графики с другого ракурса, используя 3d моделирование.

Цели:

-научится строить 3D модель с интересом;

-создать мотивацию для других студентов к обучению;

-получить дополнительный опыт работы в команде.

Задачи:

-узнать историю построенной нами башни;

-освоить программное обеспечение КОМПАС-3D;

-разработать и построить 3D модель башни;

-преподнести не банальные способы обучения;

-найти общий язык с участниками команды.

Чтобы было познавательнее и ещё интереснее, решено было взять в виде модели для построения объект из компьютерной игры. Но какую же игру мы решили выбрать?

Dota 2 — многопользовательская командная компьютерная игра в жанре MOBA, разработанная и изданная корпорацией Valve. Но почему же мы ее выбрали? На самом деле, ответ прост, потому что мы в нее играем и благодаря интересу к игре, мы создали мотивацию, стимул к освоению 3Д моделирования. Так и возникло название нашей темы «Учусь, играя».

В качестве объекта построения используем защитную башню (рис.1). Башни — основная линия защиты для каждой команды, атакующая врага в своем радиусе. Все три линии фракций защищены 3-мя башнями, а их древние — 2-мя. Общее количество башен — 11. Всего существует 4 разных уровня.

Процесс построения 3D модели выглядит так:

-создаем предполагаемый контур;

-выбираем операцию выдавливания (указываем нужно расстояние);

-переходим на плоскость, строим предполагаемый контур лица;

-затем нажимаем на операцию выдавливая, указываем необходимое расстояние -

3Д модель построена (рис.2).

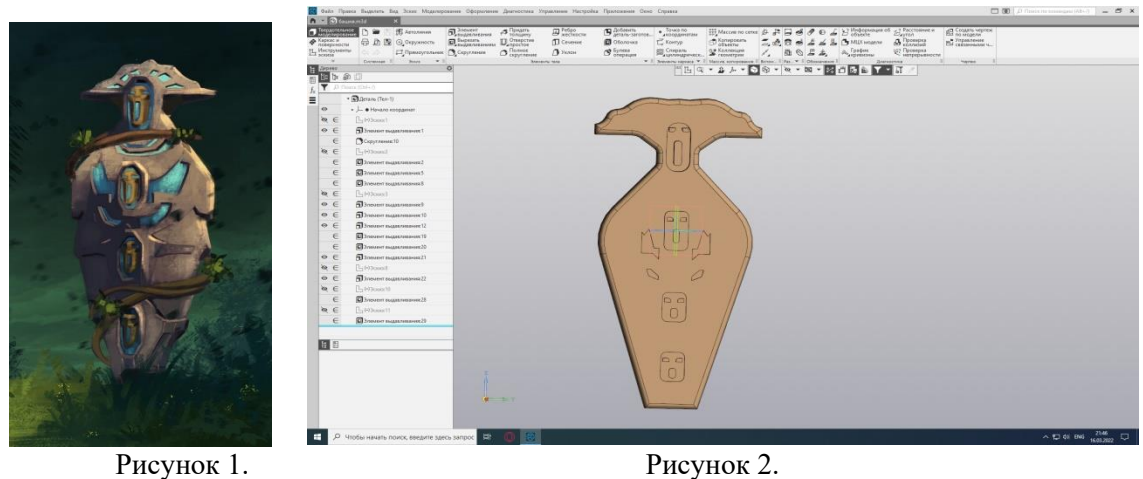

В результате данной проектной работы, мы смогли почерпнуть знания про 3D моделирование именно с интересом, ощутить значимость командной работы, повысить уровень своего опыта в ней и создать объемную модель из игры.

В заключение хочется сказать: наполняйте своё свободное время смыслом, осознайте многогранность игр, осваивайте новое с интересом!

## **Литература**

1.Мясоедова Н.В., Леонова Л.М., Притыкин Ф.Н., Кошелева Л.И. Инженерная графика (геометрическое и проекционное черчение)/ Омск: ОмГТУ,2005.-1.-С. 2-3, 16-19-52с.

2.Руководство пользователя КОМПАС-ГРАФИК. Акционерное общество «АСКОН», 2019.